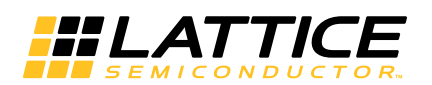

# **LatticeXP2 Soft Error Detection (SED) Usage Guide**

**October 2012 Technical Note TN1130**

## **Introduction**

Soft errors occur when high-energy charged particles alter the stored charge in a memory cell in an electronic circuit. The phenomenon first became an issue in DRAM, requiring error detection and correction for large memory systems in high-reliability applications. As device geometries have continued to shrink, the probability of soft errors in SRAM has become significant for some systems. Designers are using a variety of approaches to minimize the effects of soft errors on system behavior.

SRAM-based FPGAs store logic configuration data in SRAM cells. As the number and density of SRAM cells in an FPGA increase, the probability that a soft error will alter the programmed logical behavior of the system increases. A number of approaches have been taken to address this issue, but most involve Intellectual Property (IP) cores that the user instantiates into the logic of their design, using valuable resources and possibly affecting design performance. The LatticeXP2 devices have a hardware implemented soft error detector which does not affect performance or heat dissipation of the devices.

This document describes the hardware based soft error detect (SED) approach taken by Lattice Semiconductor for LatticeXP2™ FPGAs.

## **SED Overview**

The SED hardware in the LatticeXP2 devices consists of an access point to FPGA configuration memory, a controller circuit, and a 32-bit register to store the CRC for a given bitstream (see [Figure 16-1](#page-0-0)). The SED hardware reads serial data from the FPGA's configuration memory and calculates a CRC. The data that is read, and the CRC that is calculated, does not include EBR memory or PFUs used as RAM. The calculated CRC is then compared with the expected CRC that was stored in the 32-bit register. If the CRC values match it indicates that there has been no configuration memory corruption, but if the values differ an error signal is generated.

#### <span id="page-0-0"></span>*Figure 16-1. System Block Diagram*

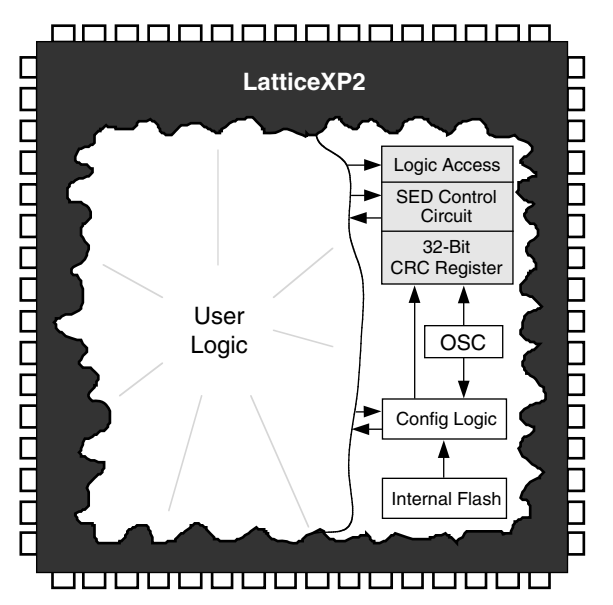

© 2012 Lattice Semiconductor Corp. All Lattice trademarks, registered trademarks, patents, and disclaimers are as listed at www.latticesemi.com/legal. All other brand or product names are trademarks or registered trademarks of their respective holders. The specifications and information herein are subject to change without notice.

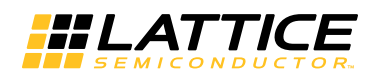

Note that the calculated CRC is based on the particular arrangement of configuration memory for a particular design. Consequently, the expected CRC results cannot be specified until after the design is placed and routed. The ispLEVER<sup>®</sup> bitstream generation software analyzes the configuration of a placed and routed design and updates the 32-bit SED CRC register contents during bitstream generation.

The following sections describe the LatticeXP2 SED implementation and flow, along with some sample code to get started with.

## **SED Limitations**

SED should only be run when the logic of the device is held in a steady state condition to prevent false error indications. All background programming instructions are not available while the SED is in progress due to resource contention. If a normal (not background) Flash programming command or SRAM configuration command is run the SRAM CRC Error check will be terminated. Refer to **PCN 02B-12** for further details.

## **Basic SED and One-shot SED Modes**

### **Basic SED**

Basic SED checks the CRC for all bits. For Basic SED (SEDBA), the inputs are SEDCLKIN, SEDENABLE, SED-START, and SEDFRCERRN. The output signals are SEDCLKOUT, SEDDONE, SEDINPROG, and SEDERR.

Once an error is detected the SEDERR signal will stay high. SED supports the following Soft Error Corrections (SEC): "Do Nothing" or on-demand user reconfiguration by pulling the PROGAMN pin low from another device.

### **One-Shot SED**

The One-Shot SED setting is based on the One-Shot Fuse. The module (SEDBB) has no input ports. The output signals are SEDDONE, SEDINPROG, and SEDERR. At a minimum, the user must connect SEDERR to an I/O pin in order to detect an error.

## **Hardware Description**

As shown in [Figure 16-2](#page-1-0), the LatticeXP2 SED hardware has several inputs and outputs that allow the user to control, and monitor, SED behavior.

#### <span id="page-1-0"></span>*Figure 16-2. Signal Block Diagram*

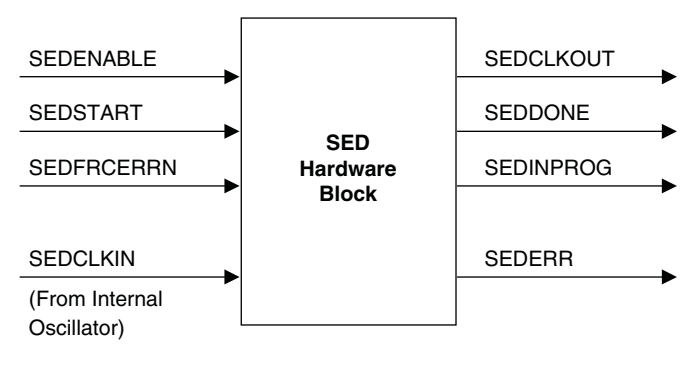

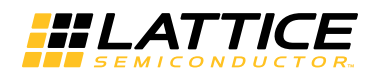

## **Signal Descriptions**

#### *Table 16-1. SED Signal Descriptions*

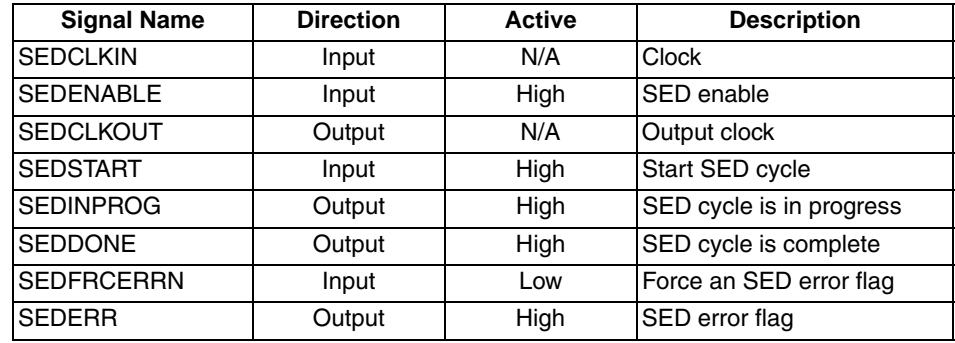

#### **SEDCLKIN**

Clock input to the SED hardware.

When external SPI configuration is used, this clock is derived from the LatticeXP2's on-chip oscillator. The on-chip oscillator's output goes through a divider to create MCCLK. MCCLK goes through another divider to create SED-CLKIN.

The software default for MCCLK is 2.5 MHz, but this can be modified using the MCCLK\_FREQ global preference in ispLEVER's pre-map Design Planner (see TN1141, [LatticeXP2 sysCONFIG Usage Guide](www.latticesemi.com/dynamic/view_document.cfm?document_id=24560) for supported values of MCCLK). It has a range of 2.5 MHz to 66 MHz.

The divider for SEDCLKIN can be set to 1, 2, 4, 8, 16 or 32. The default is 1, so the default SEDCLKIN frequency is 2.5 MHz. The divider value can be set using a parameter, see the example code at the end of this document.

If internal Flash configuration mode is used, SEDCLKIN can only be set to 3.1 MHz with a divider setting of 1.

Note that SEDCLKIN is an internally generated signal, so it should not be included as an input in the user design. See the examples at the end of this document. Also note that while inputs to the SED block are clocked using SED-CLKIN, no attempt has been made to synchronize between clock domains. If this is a concern for a particular design then the designer will need to provide synchronization.

### **OSC\_DIV**

Options: 1, 2, 4, 8, 16 or 32 for external configuration. Only 1 can be selected for internal configuration. The CLK that drives the SED module will be set by MCCLK/OSC\_DIV.

### **SEDENABLE**

Level-sensitive signal which starts SED checking.

#### *Table 16-2. SEDENABLE*

![](_page_2_Picture_151.jpeg)

### **SEDCLKOUT**

Gated version of SEDCLKIN, SEDCLKOUT is gated by SEDENABLE.

### **SEDSTART**

Active high input to the SED hardware, sampled on the rising edge of SEDCLKIN.

![](_page_3_Picture_0.jpeg)

#### *Table 16-3. SEDSTART*

![](_page_3_Picture_124.jpeg)

#### **SEDFRCERRN**

Active high input to the SED hardware, sampled on the rising edge of SEDCLKIN.

#### *Table 16-4. SEDFRCERRN*

![](_page_3_Picture_125.jpeg)

### **SEDINPROG**

Active high output from the SED hardware, clocked out on the rising edge of SEDCLKOUT.

#### *Table 16-5. SEDINPROG*

![](_page_3_Picture_126.jpeg)

#### **SEDDONE**

Active high output from the SED hardware, clocked out on the rising edge of SEDCLKOUT.

#### *Table 16-6. SEDDONE*

![](_page_3_Picture_127.jpeg)

### **SEDERR**

Active high output from the SED hardware, clocked out on the rising edge of SEDCLKOUT.

#### *Table 16-7. SEDERR*

![](_page_3_Picture_128.jpeg)

![](_page_4_Picture_0.jpeg)

## **SED Flow**

![](_page_4_Figure_3.jpeg)

![](_page_4_Figure_4.jpeg)

The general SED flow is as follows.

- 1. User logic sets SEDENABLE high. This signal may be tied high if desired.
- 2. User logic sets SEDSTART high. SEDINPROG goes high. If SEDDONE is already high it is driven low. SEDSTART may be tied high to enable continuous SED checking.
- 3. SED starts reading back data from the configuration SRAM.
- 4. SED finishes checking. SEDERR is updated, SEDINPROG goes low, and SEDDONE goes high.
- 5. If SEDERR is driven high there are only two ways to reset it, drive SEDENABLE low or reconfigure the FPGA.
- 6. SEDENABLE goes low when/if the user specifies, and SED is no longer in use.

The user has two choices when an error is detected, ignore the error, and possibly log it, or reconfigure the FPGA. Reconfiguration can be accomplished by driving the PROGRAMN pin low. This can be done by externally connecting a GPIO pin to PROGRAMN.

#### *Figure 16-4. Example Schematic*

![](_page_4_Figure_14.jpeg)

## **SED Run Time**

The amount of time needed to perform an SED check depends on the density of the device and the frequency of SEDCLKIN. There will also be some overhead time for calculation, but it is fairly short in comparison. An approximation of the time required can be found by using the following formula:

![](_page_5_Picture_0.jpeg)

Maxbits / SEDCLKIN = Time

Maxbits is in mega-bits and depends on the density of the FPGA (see [Table 16-8](#page-5-0)). SEDCLKIN is frequency in MHz. Time is in seconds

For example, for a design using a LatticeXP2 with 5K look-up tables and the SEDCLKIN is the software default of 3.1 MHz:

1.236 Mbits / 3.1 MHz = 398.71 ms

In this example, SED checking will take approximately 398.71 ms. Remember that this happens in the background and does not affect user logic performance.

Note that the internal oscillator used to generate SEDCLKIN can vary by ±30%.

<span id="page-5-0"></span>![](_page_5_Picture_182.jpeg)

![](_page_5_Picture_183.jpeg)

## **Sample Code**

The following simple example code shows how to instantiate the SED. In the example the SED is always on and always running, and the outputs of the SED hardware have been routed to FPGA output pins. Note that the SEDBA primitive is part of ispLEVER 6.1 or later.

### **Basic SED VHDL Example**

```
library ieee;
use ieee.std logic 1164.all;
use ieee.std logic unsigned.all;
entity example is
   port (
        sed done : out std logic;
        sed in prog : out std logic;
        sed clk out : out std logic;
        sed out : out std logic);
end;
architecture behavioral of example is
   component SEDBA -- SED component
      generic (OSC_DIV : integer := 1); -- set SEDCLKIN divider
      port (
        SEDENABLE : in std logic;
        SEDSTART : in std logic;
        SEDFRCERRN : in std logic;
        SEDERR : out std logic;
        SEDDONE : out std logic;
        SEDINPROG : out std logic;
        SEDCLKOUT : out std logic) ;
   end component;
```
![](_page_6_Picture_0.jpeg)

begin

```
 isnt1: SEDBA 
generic map (OSC_DIV=> "1")
port map (
  SEDENABLE => '1', -- tied high
  SEDSTART => '1', -- tied high
  SEDFRCERRN => '1', -- tied high
  SEDERR => sed out, -- wired to an output
  SEDDONE => sed done, -- wired to an output
  SEDINPROG => sed in prog, -- wired to an output
  SEDCLKOUT => sed clk out ) ; -- wired to an output
```
end behavioral ;

### **One Shot SED in VHDL**

```
library ieee;
use ieee.std logic 1164.all;
use ieee.std_logic_unsigned.all;
entity example is
  port (
        sed done : out std logic;
        sed in prog : out std logic;
        sed_out : out std_logic);
end;
architecture behavioral of example is
   component SEDBB -- This is for One Shot SED
    generic (OSC_DIV : integer := 1); -- set SEDCLKIN divider
    port (
         SEDDONE : out std_logic;
         SEDINPROG : out std_logic;
         SEDERR : out std_logic
         );
end component;
begin
    isnt1: SEDBB
    generic map (OSC_DIV=> "1")
    port map (
         SEDERR => sed_out, -- wired to an output
```

```
SEDDONE => sed_done, -- wired to an output
         SEDINPROG => sed in prog); -- wired to an output
end behavioral ;
```
![](_page_7_Picture_0.jpeg)

### **Basic SED Verilog Example**

```
module example (
   sed_done,
   sed_in_prog,
  sed clk out,
  sed out) ;
output sed_done;
output sed_in_prog;
output sed_clk_out;
output sed_out;
assign V hi = 1'b1;assign V_{\_}lo = 1'b0;
SEDBA
    #(.OSC_DIV(1))
SED_IP(
       .SEDENABLE(V_hi), // always high
 .SEDSTART(V_hi), // always high
 .SEDFRCERRN(V_hi), // always high
 .SEDERR(sed_out), // wired to an output
 .SEDDONE(sed_done), // wired to an output
```
 .SEDINPROG(sed\_in\_prog), // wired to an output .SEDCLKOUT(sed\_clk\_out)); // wired to an output

endmodule

![](_page_8_Picture_0.jpeg)

## **One-Shot SED in Verilog**

```
module example (
    sed done,
     sed_in_prog,
     sed_clk_out,
     sed out) ;
output sed_done;
output sed_in_Prog;
output sed_clk_out;
output sed_out;
assign V hi = 1'b1;assign V_{\_}lo = 1'b0;
SEDBB
     #(.OSC_DIV(1))
   SED_IP(
         .SEDDONE(sed_done),
         .SEDINPROG(sed_inprog),
         .SEDERR(sed_out)
         );
endmodule
module SEDBB (SEDERR, SEDDONE, SEDINPROG);
     output SEDERR, SEDDONE, SEDINPROG ;
endmodule
```
## **Technical Support Assistance**

Hotline: 1-800-LATTICE (North America) +1-503-268-8001 (Outside North America) e-mail: techsupport@latticesemi.com Internet: [www.latticesemi.com](www.latticesemi.com/dynamic/view_document.cfm?document_id=http://www.latticesemi.com/)

![](_page_9_Picture_0.jpeg)

# **Revision History**

![](_page_9_Picture_77.jpeg)